## **Poudre School District MiFi Terms and Conditions, and Instructions رش ط و ادارة بودر التعليمية واحكام وتعليمات مايفاي ف MiFi ي**

عندما تقبل اسرة \ طالب جهاز مايفاي MiFi , فانهم يوافقون على شروط واحكام الاستخدام:

- \* يعد استخدام الطالب لتقنية معلومات االدارة امتيازا وليس حقا, **وهو مص ح به فقط لالغراض المتعلقة بالتعليم.**
- \* يجب ان يكون استخدام الطالب لتقنية معلومات االدارة التعليمية متوافقا مع سياسة االدارة التعليمية **استخدام الطالب لتقنية [District policy JS](https://www.psdschools.org/sites/default/files/PSD/policies/JS.pdf)** . معلومات الأدارة التعليمية. بقبول جهاز مايفاي MiFi , توافق الاسرة والطالب على الامتثال للشروط والاحكام المدرجة في سياسة الأدارة Js . **ي** 
	- **ي** \* يتم انهاء ترصي ح الطالب باستخدام تقنية معلومات االدارة التعليمية **م عندما لم يعد الطالب مسجال ف درسة او برنامج بالدارة التعليمية.**
	- \* اجهزة مايفاي MiFi هي ملك لادارة بودر التعليمية ويجب اعادتها اذا لم تعد هناك حاجة للجهاز, خرج الطالب من ادارة بودر التعليمية, وفي موعد<br>\* ي ֧֦֧֢֦֧֦֧֦֧֚֚֡֜֜ لا يتجاوز الاسبوع الاخير من العام الدراسي الحالي. قد يتم فرض رسوم على العائلات مقابل اجهزة مايفاي MiFi التالفة \ المفقودة \ غير المرتجعة.

## **تشغيل جهاز مايفاي**  MiFi

1. لتشغيل (او ايقاف) جهاز مايفا**ي MiFi , اضغط مع الاستمرار على زر الطاقة لمدة 3 ثوان, او حتم يتم تنشيط الشاشة او الغاء تنشيطها. <b>نصيحة:** يوجد زر<br>المنصوب المسابق الطاقة في مقدمة الجهاز.

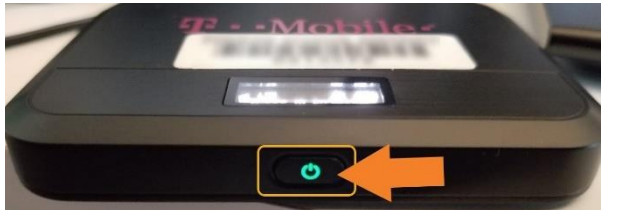

**ابحث عن اسم جهاز مايفاي ) ( وكلمة المرور**  SSID MiFi

**.1 بمجرد تشغيل مايفاي ,** ا ضغط **على زر الطاقة لتصفح الخيارات. MiFi .1 يعرض الخيارات الثاني والثالث اسم جهاز مايفاي وكلمة المرور. MiFi** 

- 1. افتح الاتصالات اللاسلية على جهازك. سيتم تسمية MiFi بواسطة ادارة بودر التعليمية على سبيل المثال  $.$  ( <code>PSD123456</code> )
	- .2 بمجرد العثور على هذا, انقر فوق الزر " " **وتاكد من تحديد االتصال تلقائيا. Connect**

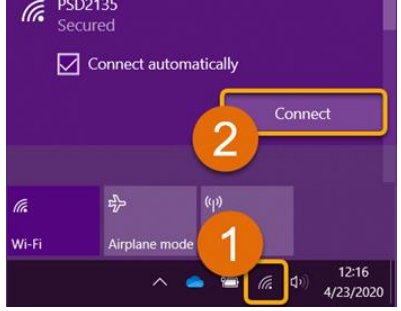

**االتصال بشبكة مايفاي : MiFi** 

**.3 ادخل كلمة المرور لمايفاي في المساحة الموجودة في ) ( وانقر على كلمة ) (**  MiFi **A B** '**Next**'

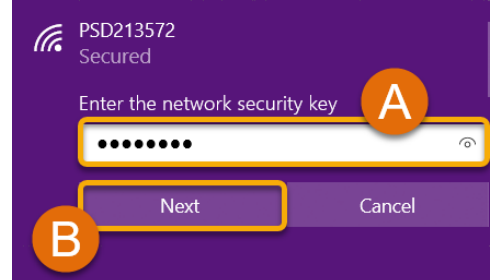

ملاحظة: اذا طلب منك السماح لجهاز الكمبيوتر الخا<u>ص بك ليكون قابلا للاكتشاف <sub>و</sub>فانقر فوق <sub>'NO</sub>'للمتابع</u>

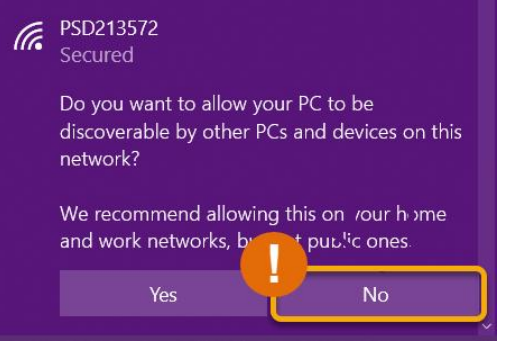

**4.** ا**نت جاهز تماما! جهازك الان متصل ويمكنه الوصول الى الانترنت. <b>يمكن توصيل ما يصل الى 5 اجهزة,** تستخدم للاغراض التعليمية فقط, في وقت واحد, ولكن قد تجد السرعة منخفضة مع كل جهاز مضاف.

**اليزال لديكم اسئلة**؟ يرجة التواصل مع **مدرست**ك للحصول على مزيد من المساعدة في استكشاف االخطاء واصالحها**.**